# Useful ArcInfo Workstation commands

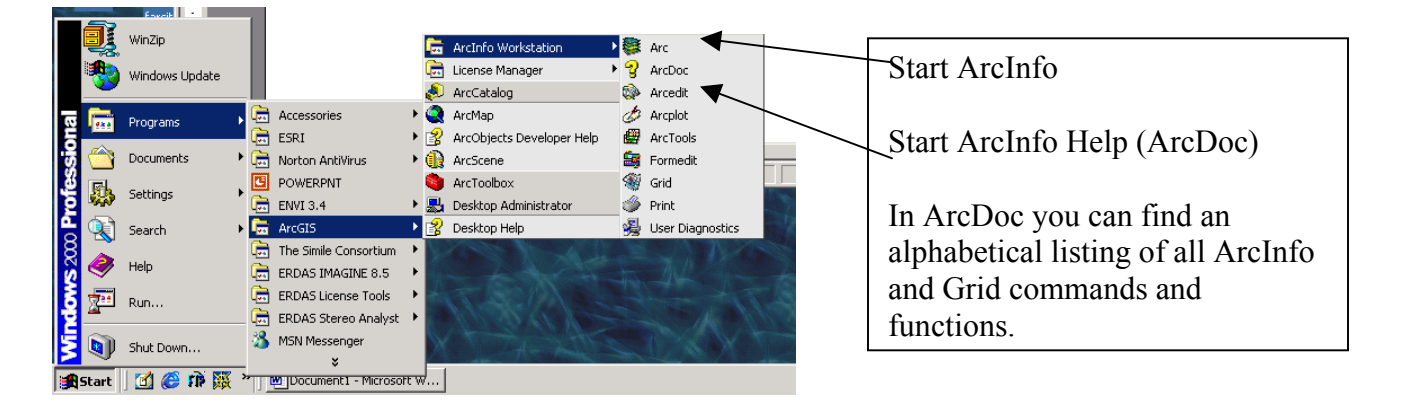

#### **Start ArcInfo through the Start menu**

#### **Survival ArcInfo commands (type the command at the Arc prompt)**

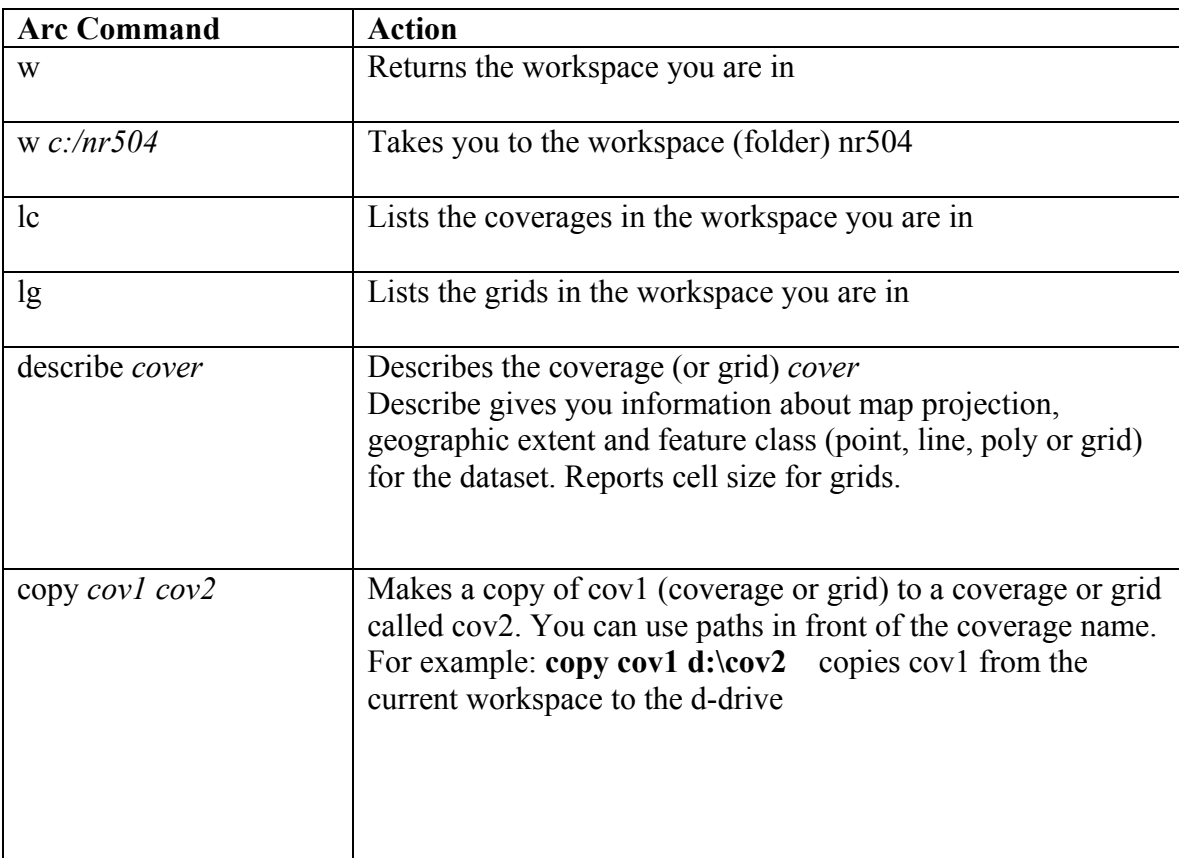

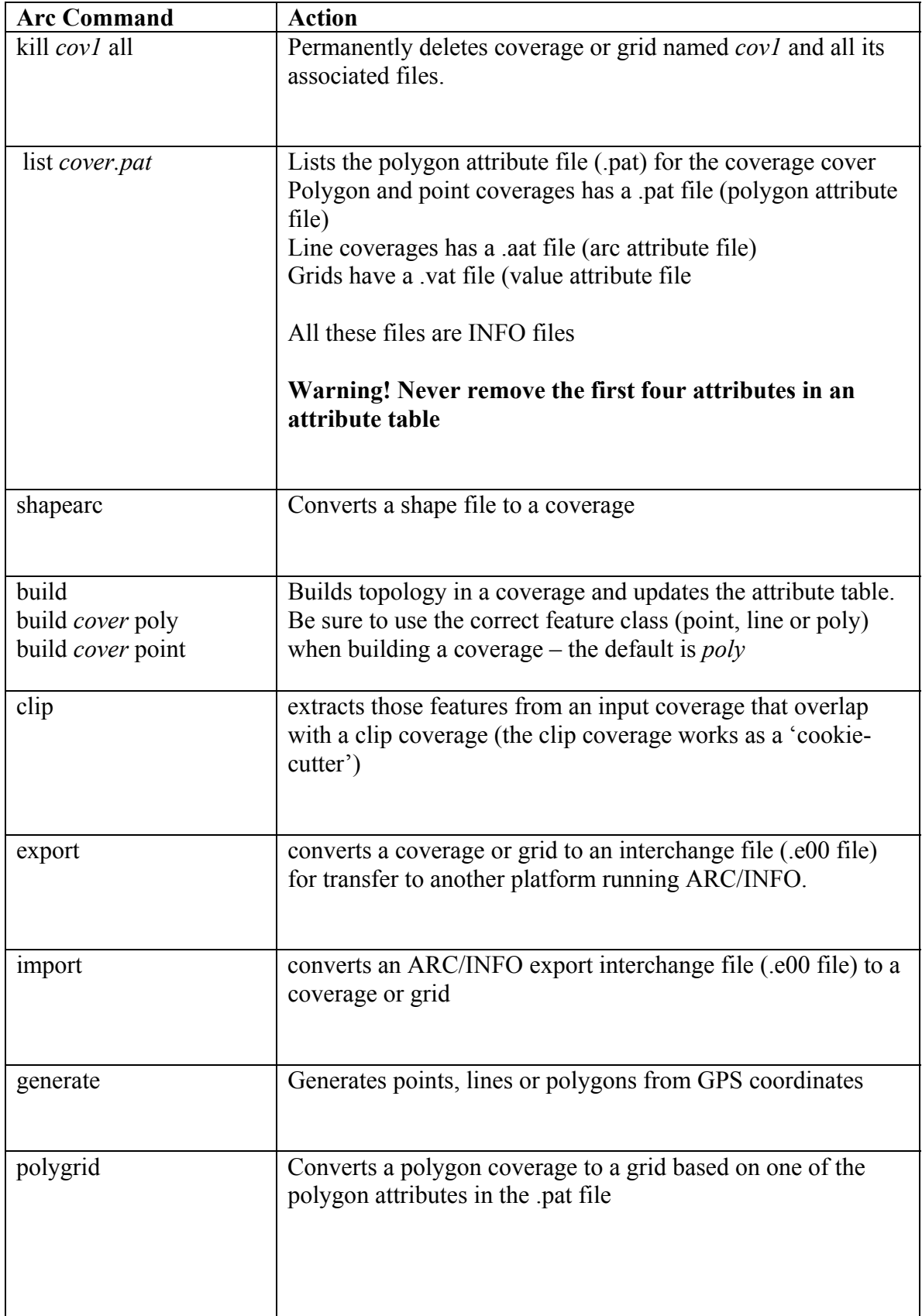

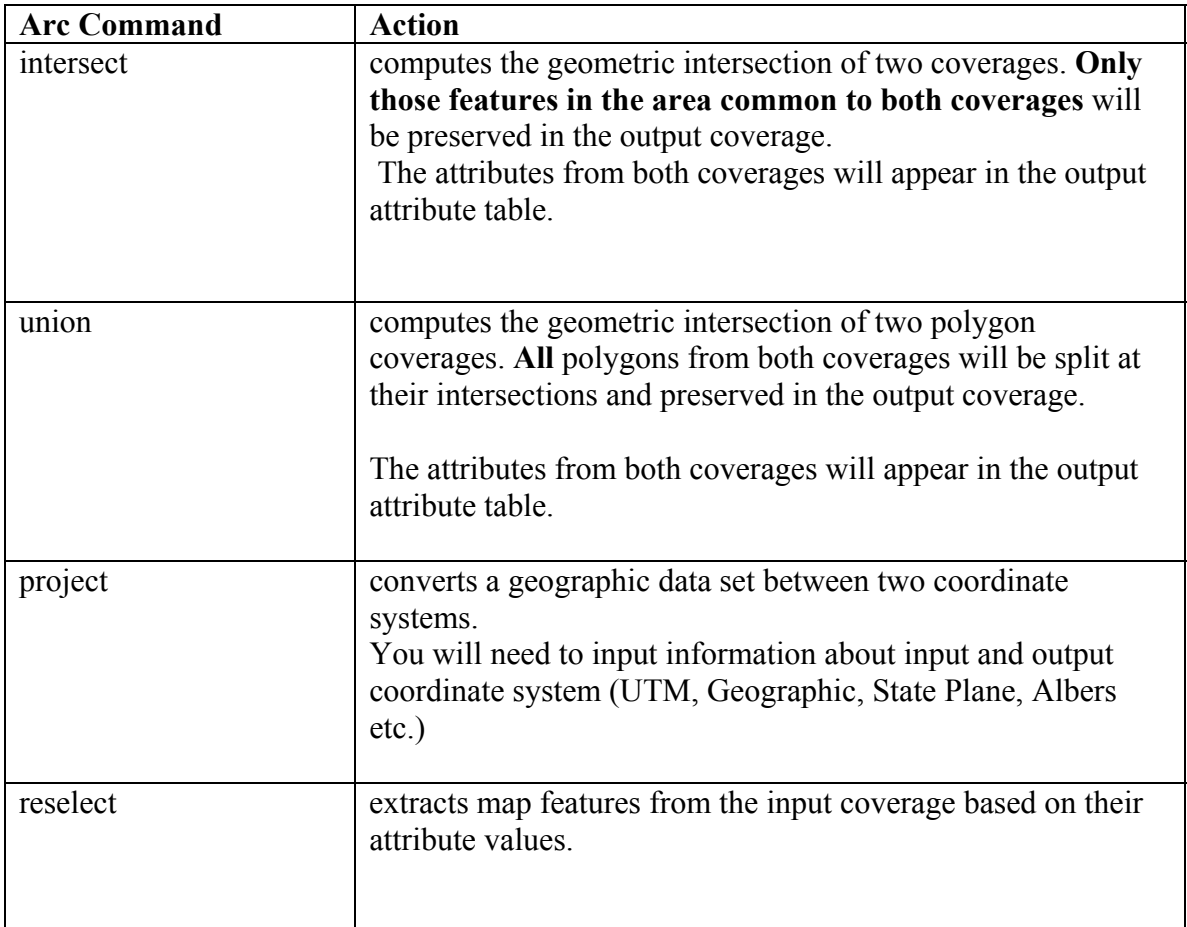

### GRID basics

- GRIDS are raster based datasets with a defined cell size (pixel size)
- Integer GRIDS have Value Attribute Tables (.vat) with at least two numeric attributes: VALUE and COUNT.

VALUE expresses the value of the grid cell (For example elevation in an elevation grid, vegetation type (numeric code) in a vegetation grid, soil type in a soils grid).

COUNT tells you how many cells there are of the VALUE.

• The area for each VALUE category can be calculated by the formula:

Area = cellsize \* cellsize \* COUNT

The area will be expressed in the same units as the cell size squared

- Floating point grids do not have a .vat, for example slope and aspect grids
- Grids can be added, subtracted, multiplied or divided grid algebra

Note: Never remove the VALUE or COUNT attributes from a GRID!

### **Floatingpoint Grids**

Floatingpoint grids are grids where the value is a decimal number. Slope and aspect are examples of floatingpoint grids. The slope for a pixel is rarely an integer number such as 5, but more often a decimal number such as 5.13523. Floating point grids do not have tables, because as you can imagine this would require a truncation of the decimals. You can display histograms for floatingpoint grids and you can also reclassify them into discrete classes.

## **Useful GRID functions**

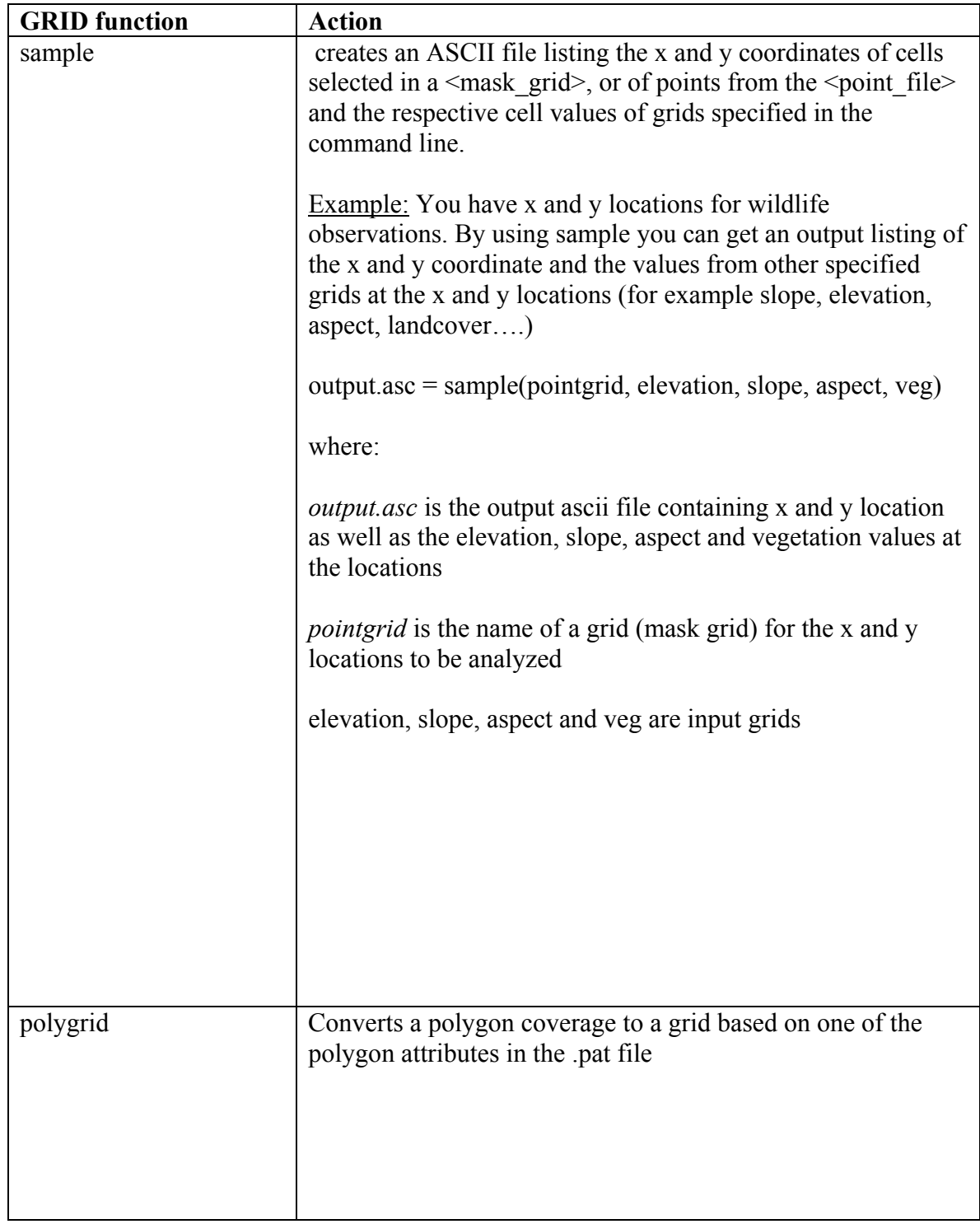

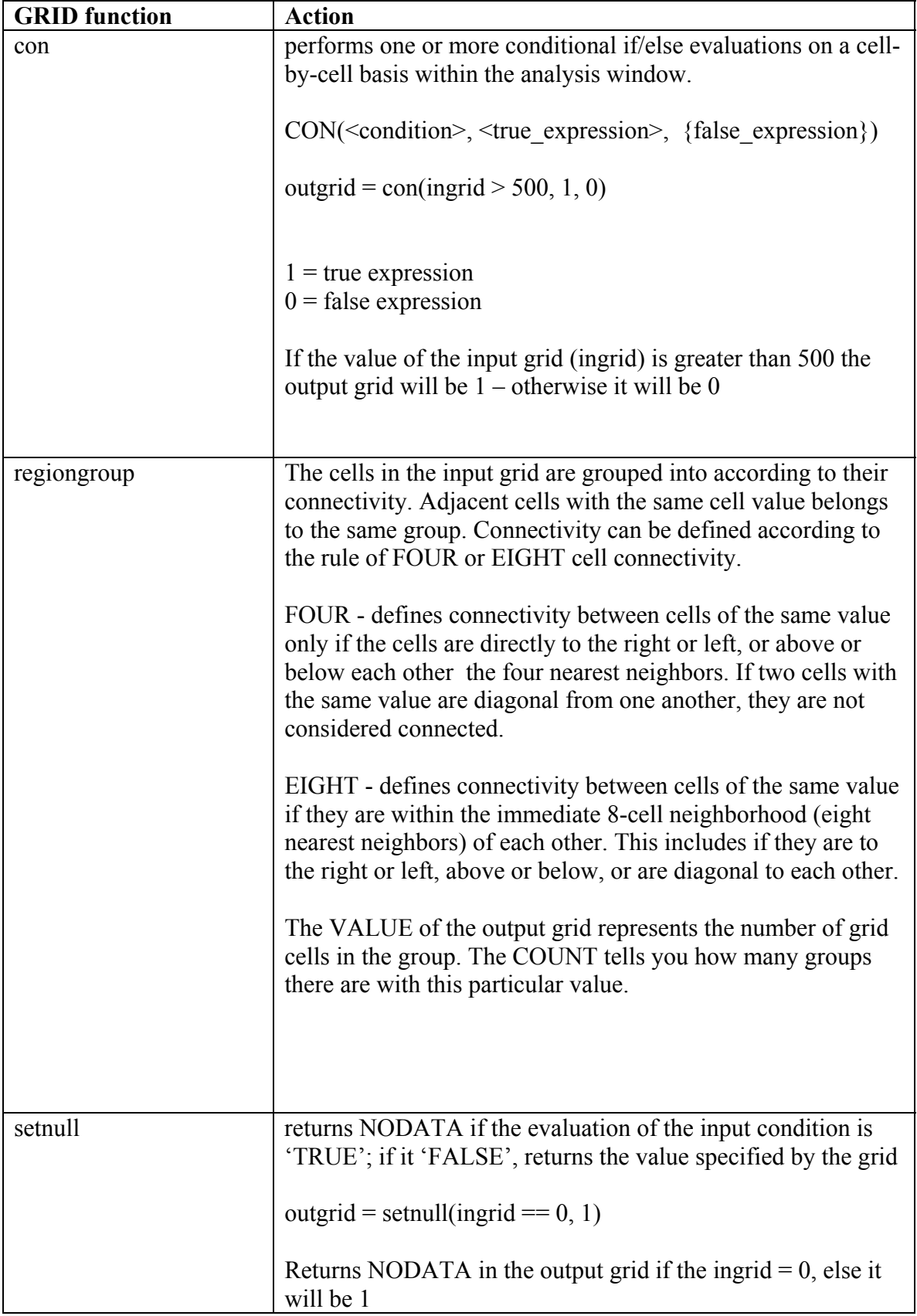

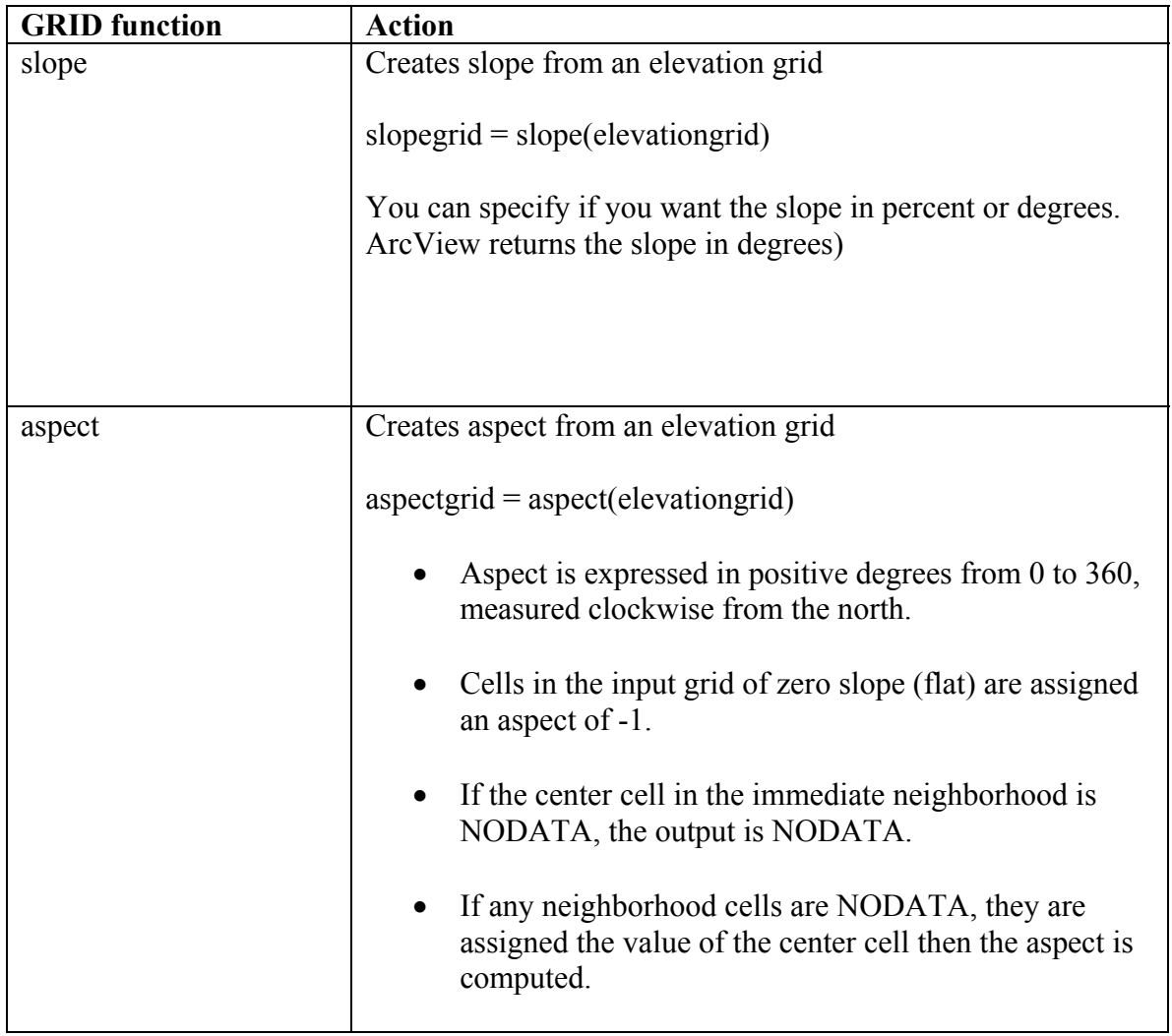

ArcInfo is structured in a tree with ARC as the basis.

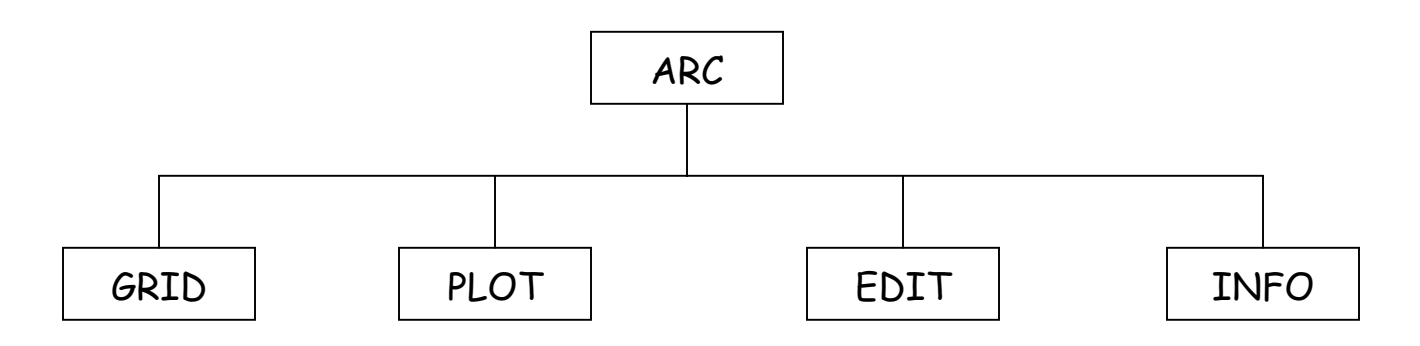

It's sometimes helpful to visualize ArcInfo as a human body where:

ARC = skeleton

The backbone of ArcInfo.

GRID = muscle

Where all the heavy analysis occurs.

 $EDIT = fat$ 

Where any structural changes take place.

PLOT = skin

Where the "beautifying" occurs.

 $INFO = brain$ 

The spatial/aspatial relational database.